# OPS235 MANAGING LVMs – PART I

#### Lab 3 – Part 2 - Topics

Lab Time

- **Preparing for Lab 3 and Lab 4**
- **Adjusting Space on your c6host**
- **LVM Management** 
	- **Theory**
	- **Graphical**
	- Command Line

#### Preparing for Labs 3 & 4

- LVM is discussed in both labs 3 and 4. Take time to learn, and write down the steps to perform Investigations 4 and 5.
- It is a good idea to printout, read and gain a general understanding of the **"Logical Volume Management"** WIKI link near the beginning of Lab #3 and Lab #4 before your proceeding with labs.
- It is important to carefully read and follow the exact instructions in this lab!
- If problems occur in the lab, you can restore the VMs from backups performed in lab2 or lab3.

 In **Lab1**, we installed our main disk-pack (fedora16host) using LVM for future file-system expansion. The concept was that we could expand our file-system by adding another partition (physical volume), even if that means adding other hard-disk drives.

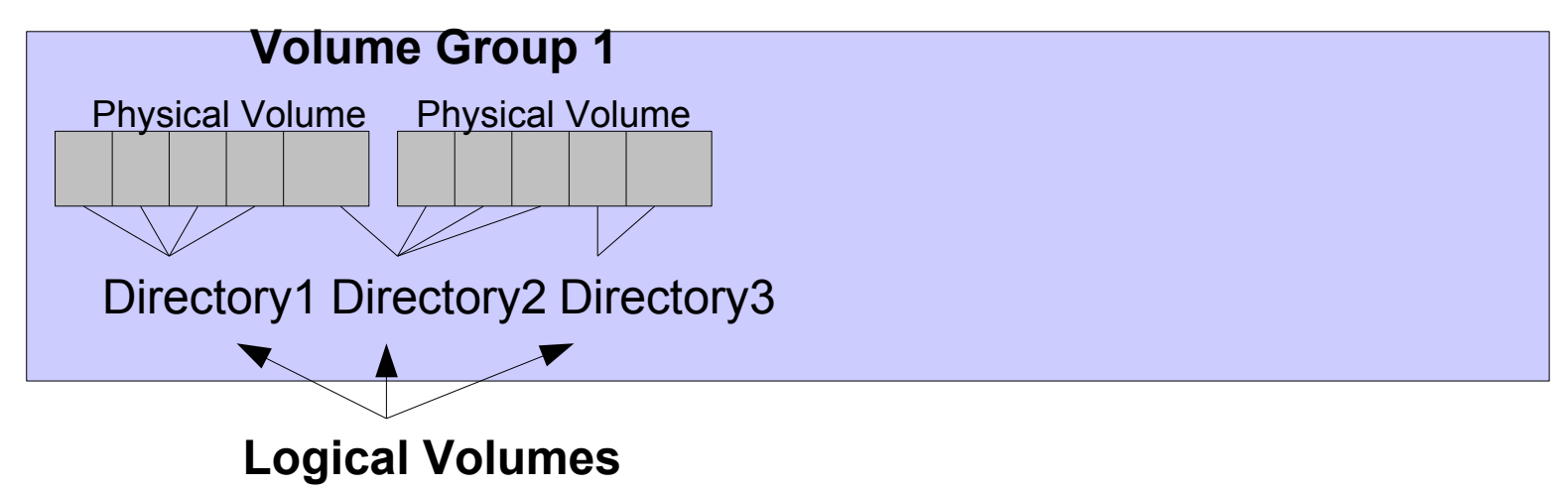

 In **Lab1**, we installed our main disk-pack (c6host) using LVM for future file-system expansion. The concept was that we could expand our file-system by adding another partition (physical volume), even if that means adding other hard-disk drives.

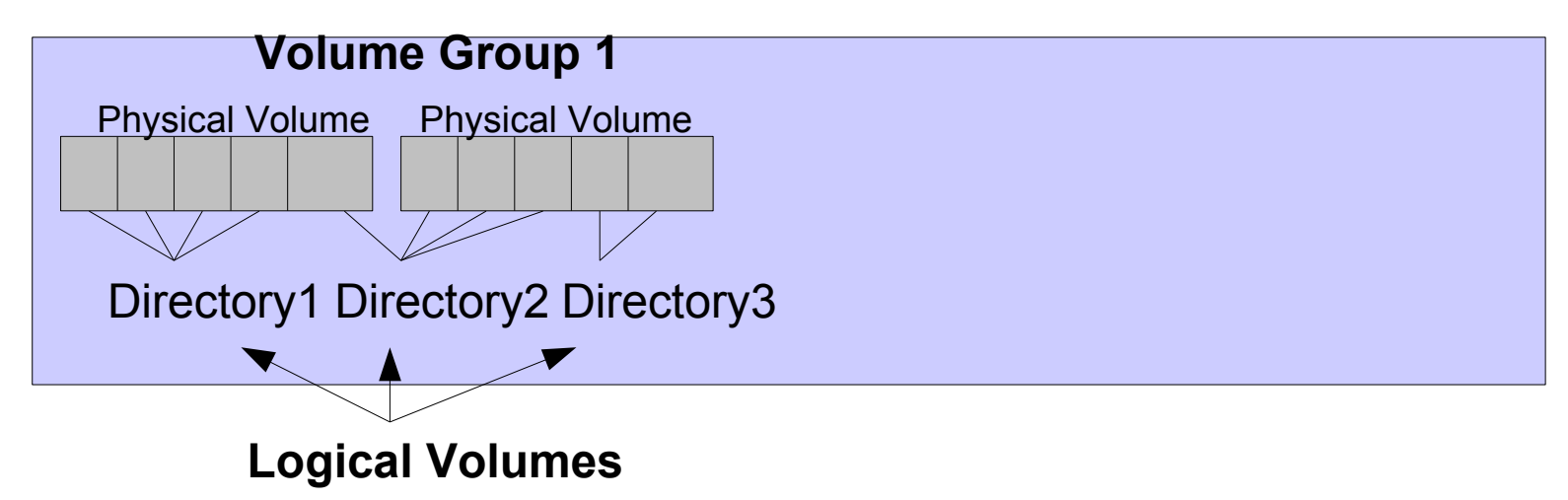

- In **Lab2**, we learned how to create **virtual machines** to allow us to practice what we learn in OPS235 such as **networking**, and also to **manipulate file system sizes** within these virtual machines (*i.e. labs 3 & 4*).
- We also learned in lab2 how to **backup your virtual machines** so that they can be restored to end of lab2 in case of any future problems arise.
- **The first 3 investigations in lab3 deal with manipulating the size of file systems** in your virtual machine both graphically and command-line.

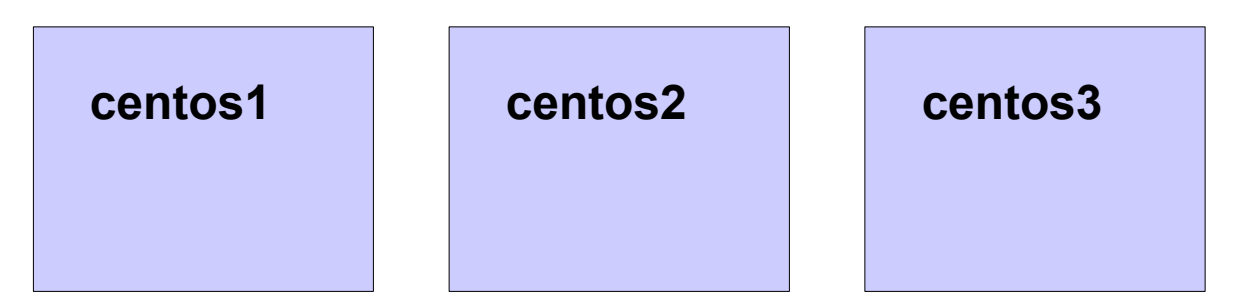

- Growing file-system sizes using LVM is easier than reducing file-system sizes.
	- Grow logical volume size, then grow file-system size.
	- **Reduce file-system size, then reduce logical** volume size (not to exceed file system size!).

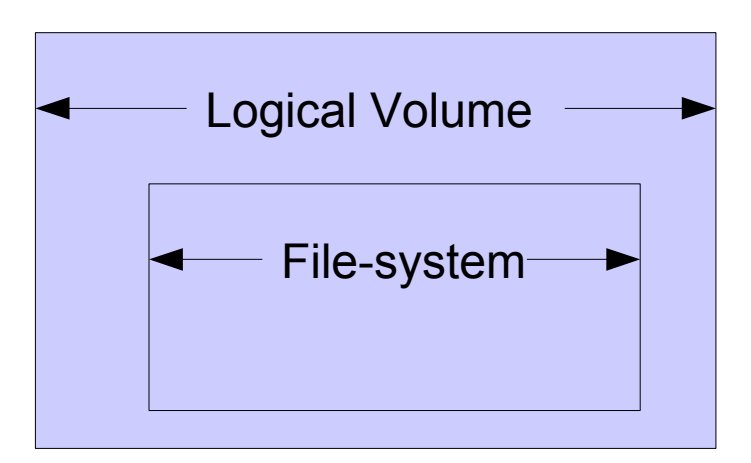

- How to determine information on:
	- **Physical Volume**
	- **Volume Group**
	- **Logical Volume**
	- **Why use above command information?**

- How to resize a file-system using LVM? ( up,down)
	- Graphical (name of program) / How to use?
	- **Command Line / Why use command line?**
	- **What are potential problems?**
- **How to create / remove a Logical Volume?** 
	- **Purpose?**
	- **Graphical / Command Line**
- **How to add physical Volumes?** 
	- **Graphical / Command-Line**